## **Pen Tool Practice Assignments:**

- 1. Go to the following website and play the game: http://bezier.method.ac/
- 2. Follow the tutorial in class to recreate the Fleur de Lis.
- 3. Follow the tutorial in class to recreate the Bee.

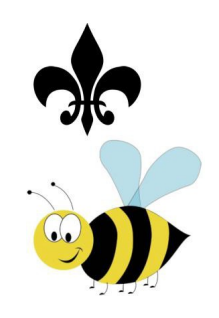

## **Homework:**

**Draw your own** object, scan it onto a computer or take a photo and upload the photo, and recreate it with the pen tool

- 1. Draw a simple object or character that you want to recreate.
- 2. Scan your image into the computer.
- 3. Add an Artboard to your Project 1 Illustrator document.
- 4. Use the pen tool to outline the drawing. Pay attention to any parts of your drawing that can be made with shapes.
- 5. Put your character on the **front** layer, lower the opacity on it, then lock it.
- 6. Create a new layer called "working layer" and build your illustration there.
- 7. Be as PRECISE as possible!